The eReader store has all the same areas you'll find

You can even search for a specific book. Press the menu button, then select search from under store.

download it wirelessly. You'll have your new book

## Update your Kobo Desktop Application

Simply select a title to open a book, then use the Navigation Pad to turn pages.

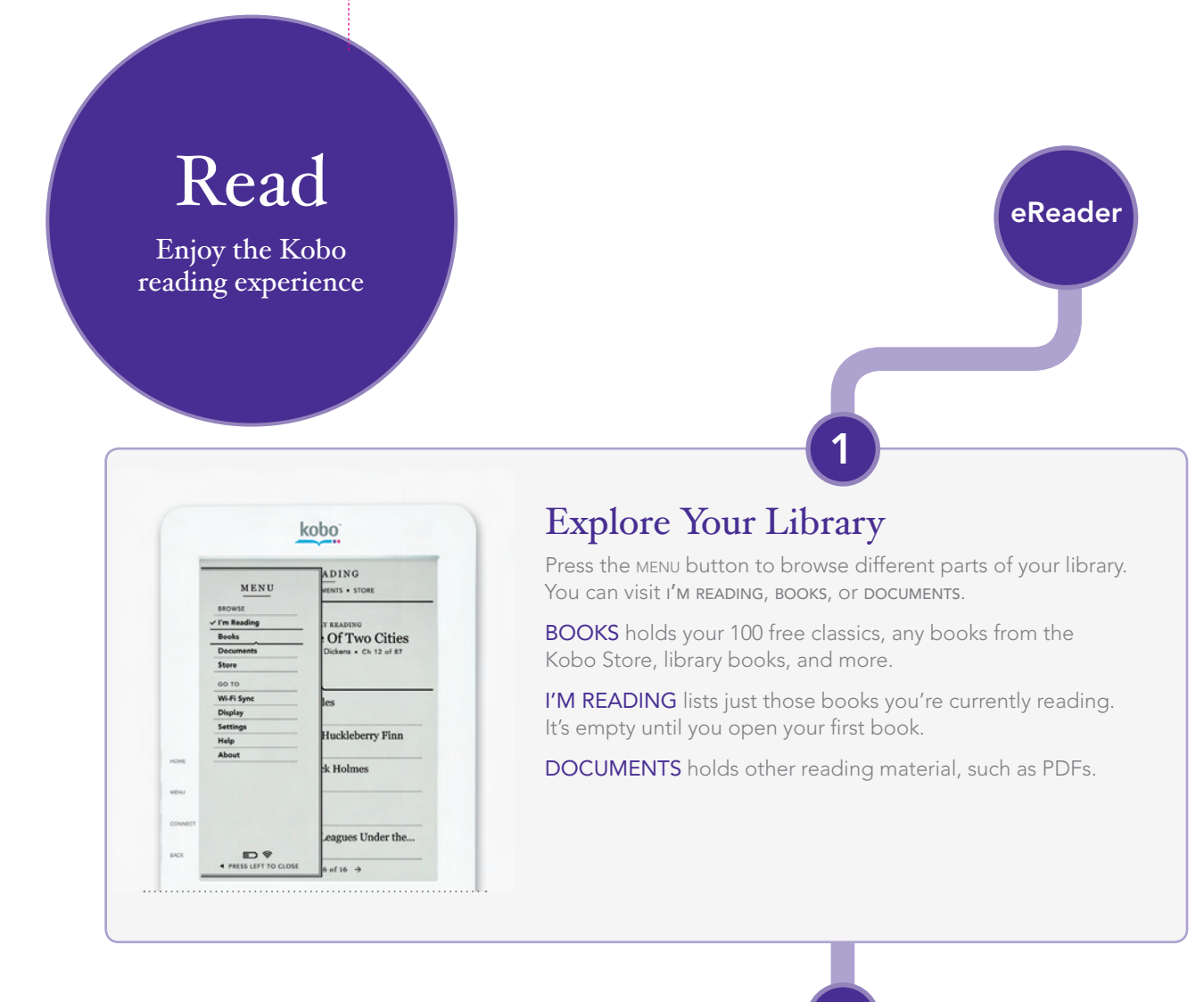

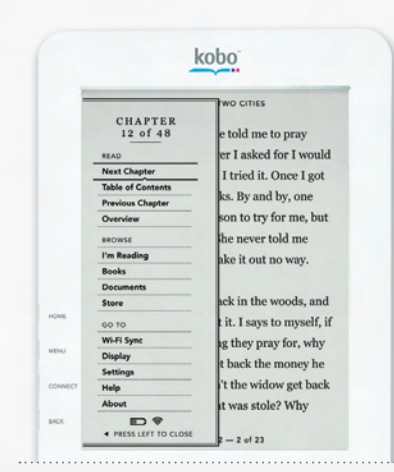

## Start Reading!

Want to jump forward or back? Press the menu button and select next chapter or previous chapter, or select table of contents and pick the chapter you want to read.

You can also personalize your reading experience to make reading even more enjoyable. Press the menu button and select DISPLAY. You can choose from five different type sizes, and two font styles.

*You can even change text size as you read by pressing up and down on the Navigation Pad.*

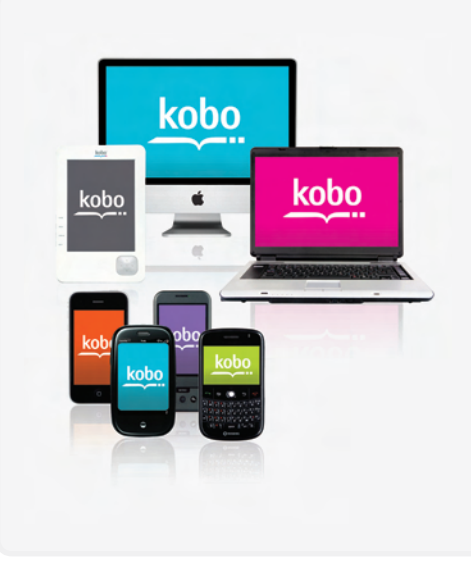

## Sync & Read Anytime, Anyplace

With Kobo, you choose how you want to read. Start a book on your eReader, then pick up where you left off and read on your computer using the Kobo Desktop Application.

On the go? Load a Kobo App onto select smartphones and tablets, and your bookmarks travel with you. Switch from device to device and never lose your place, plus you always have access to your library!

2

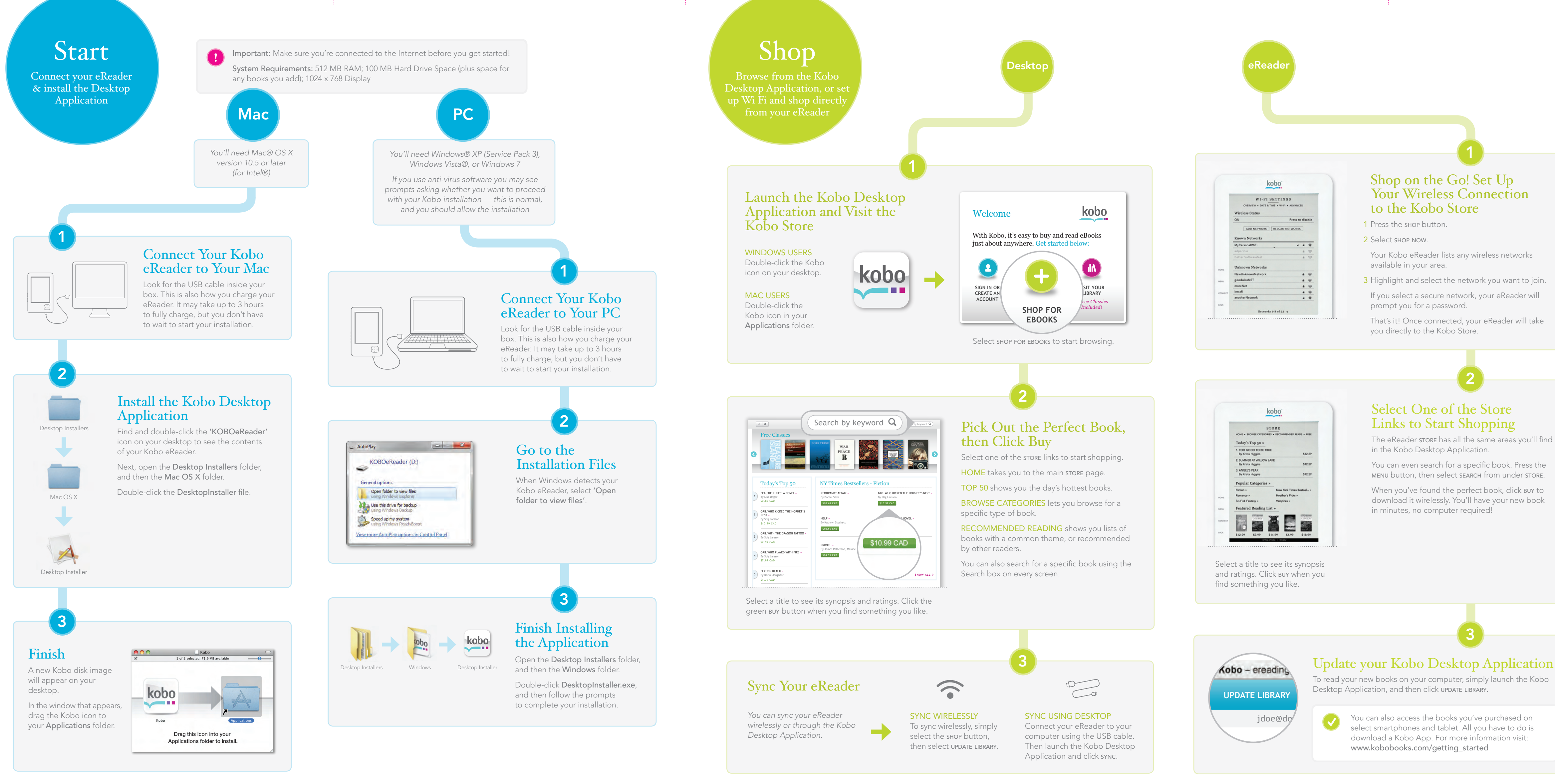

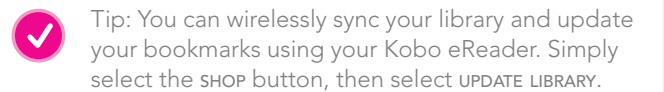

TRIM

## Check out the Customer Care websitE

Visit http://help.kobobooks.com.

- There you'll find FAQs and forums that cover:
- Common questions
- Troubleshooting tips
- Using Adobe Digital Editions (ADE) with your eReader
- Reading your books on supported smartphones and other devices

### read the Kobo eReader User Guide

 You can get the latest PDF version here: http://www.koboereader.com/user-guides.html

ChargING your Kobo eReader Your eReader may be running low on power.

Unfold a small paperclip and push the end of it into the hole on the back of your eReader until you feel a firm click. This restarts your eReader, which can take 20 seconds.

Visit us to find answers, tips, and more

> US / Canada EST 8am – 12am 1-866-204-4714

 $\qquad \qquad \overline{\qquad \qquad }$ 

Australia 24-hours a day 1800 064 011

New Zealand

New York Times® Best Sellers. The New York Times® is the registered trademark of the New York Times®<br>Company. Harlequin@Copyright ©2000 – 2010 Harlequin Enterprises Limited. All Rights Reserved. © 2010<br>Bluetooth SIG, Inc.

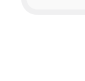

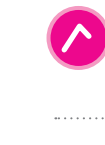

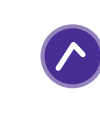

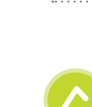

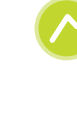

24-hours a day 0800 886 202

Something not working? Try…

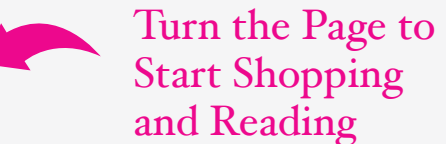

## Want more information?

Kobo Inc., 364 Richmond St. W., Suite 300 Toronto, Ontario Canada M5V 1X6 © 2010 Kobo Inc. All rights reserved. ™Kobo, the Kobo eReader logo and "eReading: anytime. anyplace." are trademarks of Kobo Inc.

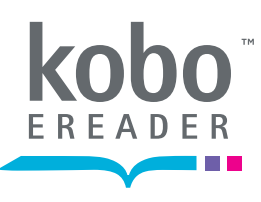

# Getting Started with your Kobo eReader

Quick Start Guide

# Getting to know your Kobo eReader

Kobo is a global eReading service that gives you access to over 2 million titles in the Kobo Store. Select from the latest New York Times® Best Sellers, Harlequin® Romances, thrillers, classics, and more. You can read on your Kobo eReader, on your computer using the Kobo Desktop Application, or on select smartphones and tablets using a free Kobo Application.

Insert an SD card (up to 4 GB) to increase the number of books your eReader can store.

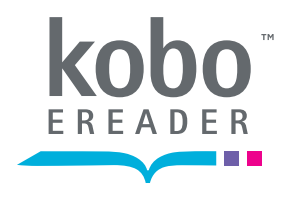

Or to reach us by phone, call the Kobo Help Line for your area:

RESETTING YOUR EREADER

## Power Button

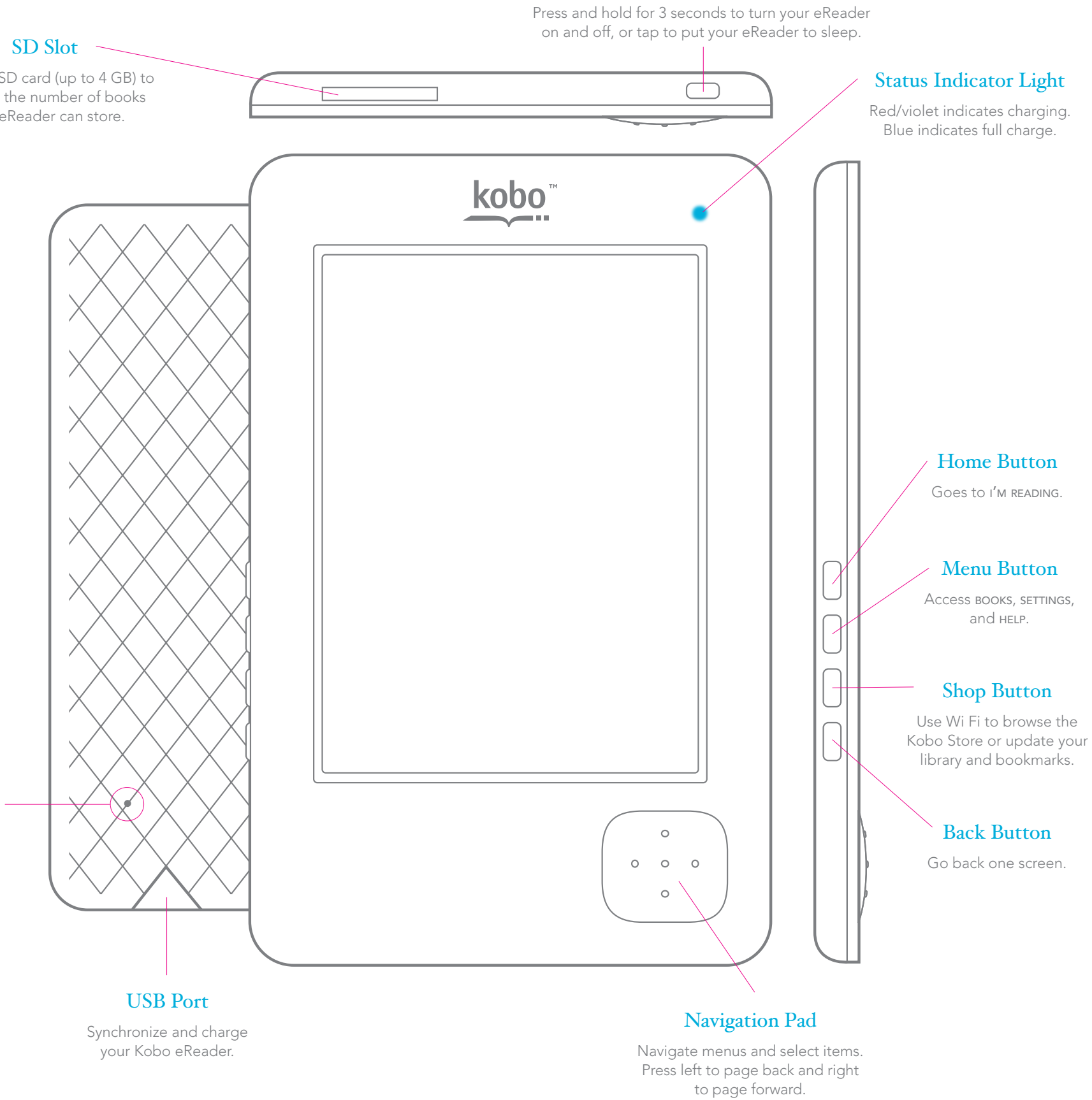

Reset Button Use a paperclip to reset your eReader

if necessary.

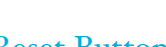

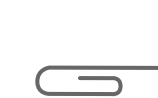

## Get Started

Get started in minutes. See a map of your Kobo eReader, and install your free Kobo Desktop Application.

## $\log$

Find new books and add them to your Kobo eReader. Learn to shop from the Kobo Desktop Application or wirelessly from your eReader — your choice!

# Read

See how easy it is to read on your new Kobo eReader, and customize the experience to suit your personal reading style.

## $\sum$ suoris $\sum$

Whether you want to learn more or you need a bit of help, see how to troubleshoot and get more information.

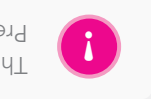

The Kobo eReader User Guide is available on your eReader!  $\mathcal{L}$  is the view putton, and then select user  $\epsilon$  and  $\epsilon$ 

# Start Reading in Minutes

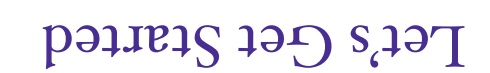

### *Learn more at: kobobooks.com*

### CALL OR EMAIL KOBO CUSTOMER CARE

Email us at any time, 24-hours a day at: help@kobobooks.com

# Questions